# **NesCAD 2009**

#### **Datenkonverter**

- Mit Version 2009 können DWG-Dateien bis AutoCAD-Version 2009 gelesen / erzeugt werden.
- Werden DWG-Dateien als Symbole eingelesen, so können diese anschliessend wie normale Symbole frei positioniert werden (bisher gab es bei DWG keine Unterscheidung zwischen Symbolen und Zeichnungen)
- Es können nun auch Symbole als Pdf, Tiff oder Jpg abgespeichert werden.
- Für die Funktion "Plotfiles automatisch sichern" (pdefaults Nr. 113) gibt es nun wie bei den andern Datenformaten auch die Möglichkeit das Plotfile im gleichen Verzeichnis wie die Zeichnung abzulegen

#### **Zoomfunktionalität**

Mit dieser Version stehen die Subscreens nun auch in der Native-Version wieder zur Verfügung.

Zusätzlich zur bisherigen Zoomfunktionalität kann man nun auch über das Mausrad zoomen. Mit der Doppelklickfunktion der Maus kann hierbei ein neuer Zoommittelpunkt gesetzt werden. Beide Funktionen lassen sich über die pdefaults ein- oder ausschalten:

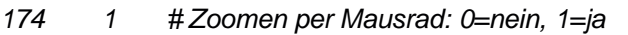

175 1 # Zoommittelpunkt mit Doppelklick setzen: 0=nein, 1=ja

### **Schraffuren**

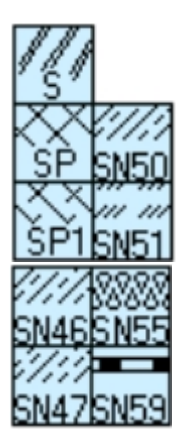

Häufig verwendete Sonderschraffuren können nun direkt erzeugt werden.

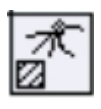

Bei vollflächigen farbigen Schraffuren kann die Farbe nun wie bei den farbigen Flächen durch Durchklicken verändert werden

#### **Schriftkopf ausfüllen**

Schriftköpfe können über ein Eingabeformular ausgefüllt bzw. editiert werden.

Hierfür werden von uns 4 Standardzeichnungsrahmen (DIN A0 bis DIN A3) zur Verfügung gestellt. Ausgehend von diesen Beispielen können beliebige firmeneigenen Zeichnungsrahmen erstellt werden, wobei zu beachten ist, dass die Feldbezeichnungen F1 bis F52 fest den jeweiligen Bezeichnungen wie Benennung, Zeichnungsnummer, etc. zugeordnet sind.

Die Standardzeichnungsrahmen sind als NesCAD-Zeichnungen im Installationsverzeichnis unter biblio\Formate abgelegt. Die neu erzeugten Zeichnungsrahmen sollten alle in einem eigenen Verzeichnis gespeichert werden. (Dieses Verzeichnis kann in der pdefaults unter Nr. 171 eingetragen werden, Vorbelegeung:

171 c:\programme\NesCAD\biblio\formate # Defaultordner für Zeichnungsrahmen)

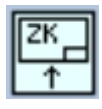

Werden die Zeichnungsrahmen mit dieser neuen Funktion eingelesen, so werden die Textfelder F1 bis F52 in "Schriftkopffelder" umgewandelt => Es werden nun nicht mehr die Bezeichnungen F1 bis F52 angezeigt, sondern deren Feldinhalt. Nach dem Einlesen ist dieser zunächst leer.

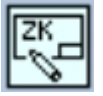

Mit dieser Funktion wird das Eingabeformular zum Ausfüllen des Schriftkopfes aufgerufen:

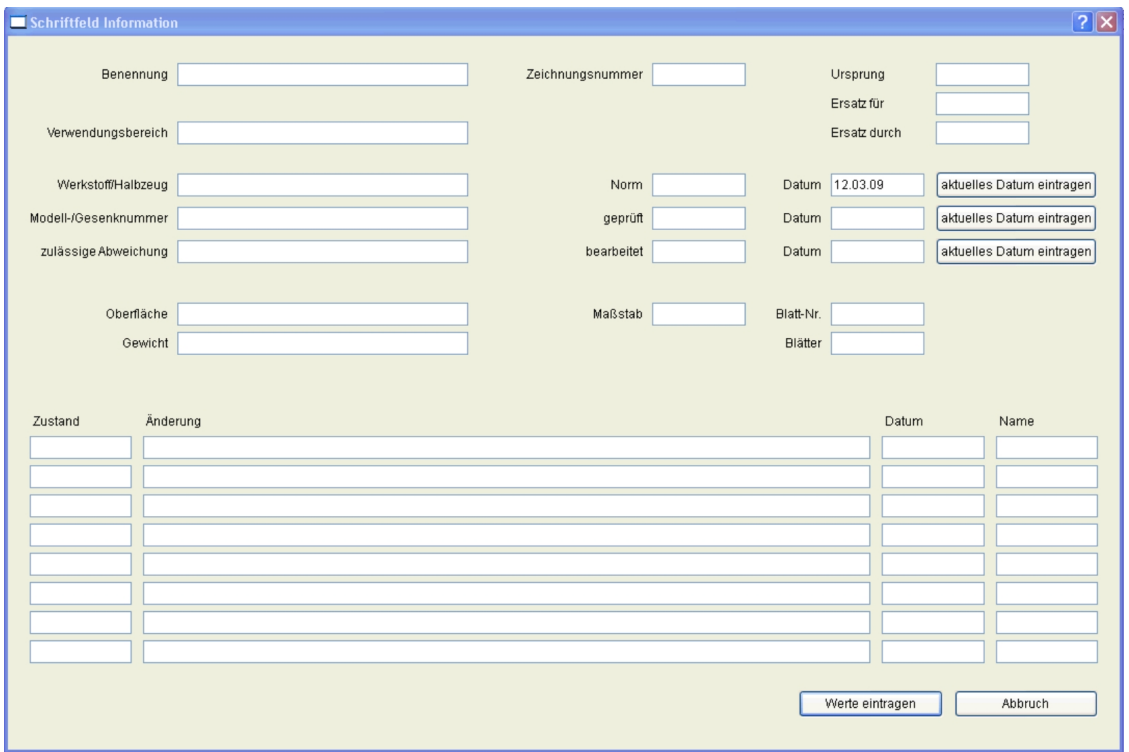

Nach dem Ausfüllen wird mit der Funktion "Werte eintragen" der Schriftkopf der Zeichnung aktualisiert. Beim nächsten Aufruf der Funktion sind die Felder dann entsprechend vorbelegt.

#### **Ebeneneditor**

Die Zustände der einzelnen Ebenen können auch über Tastatureingabe **a, e,**  umgeschaltet werden. Zustandsänderungen werden nun sofort in der Zeichnung angezeigt und nicht erst nach Beenden des Ebeneneditors.

#### **Texte**

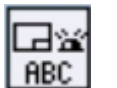

Mit dieser Funktion werden die Textparameter in der kompletten Zeichnung aktualisiert.

#### **Bemaßung**

Bislang wurden Masse zwischen Schnittpunkten im Zeichnungsmaßstab erzeugt. Diese können nun wahlweise auch im Elementmaßstab erzeugt werden, falls die zugehörigen Elemente den gleichen Maßstab haben. Das gewünschte Verhalten kann in der pdefaults eingestellt werden:

173 1 # Bemassung zwischen Schnittpunkten: 0=im Zeichnungsmaßstab, 1=im Elementmaßstab (falls identisch)

#### **Menüeditor**

Der Menüeditor läuft nun auch ohne Exceed. Der alte Bitmapeditor zum Zeichnen von Piktogrammen wurde durch den neuen Icon Editor ersetzt:

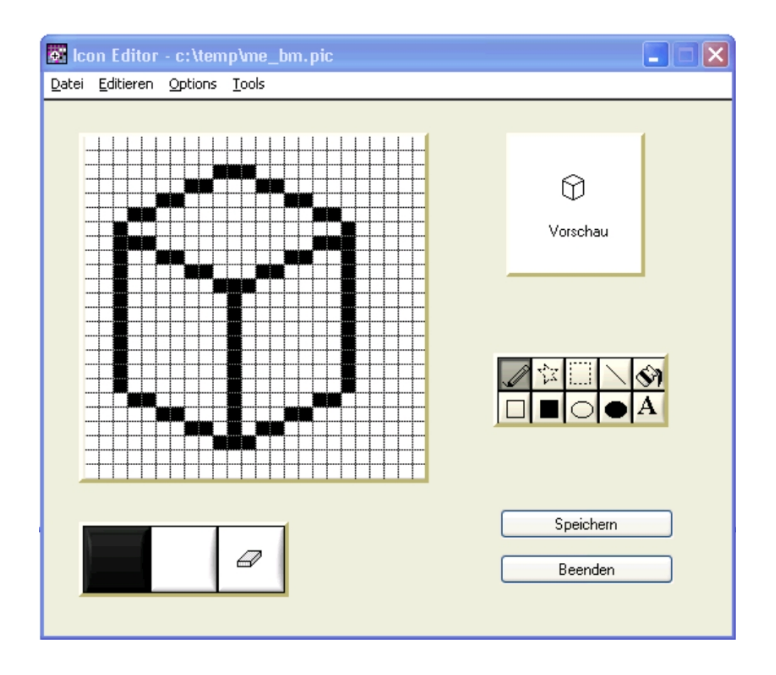

## **Farbmischer**

Der neue Farbmischer läuft ebenfalls ohne Exceed:

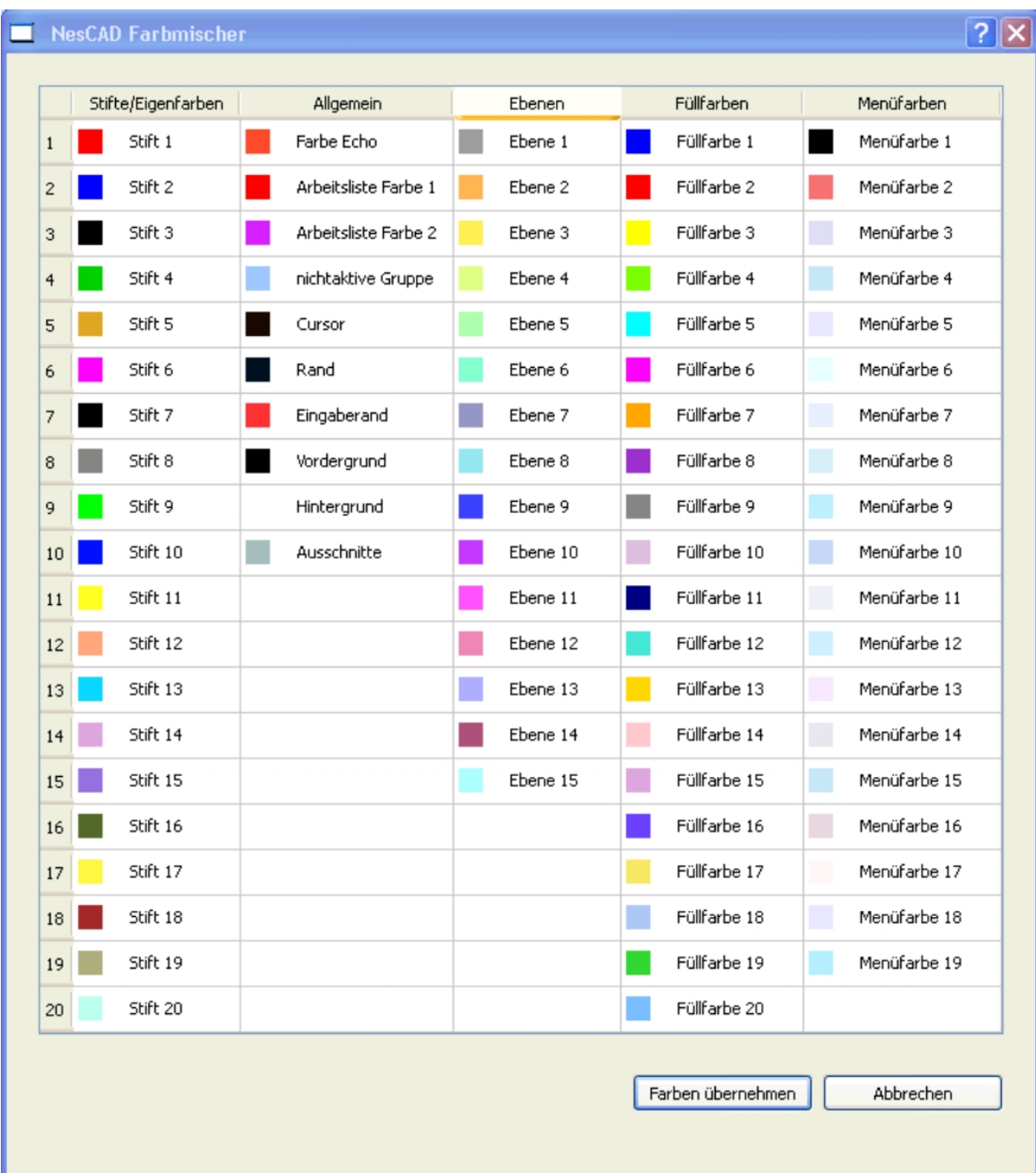

## **Sonstiges**

Dialog-Abfragen mit Ja-/Nein-Buttons können nun auch über die Tastatureingabe gesteuert werden.